# **XBMC en Apple TV**

Tienes una Apple tv de las primeras, (la plateada) y no sabes que hacer con ella. Pues dale un segunda vida instalando un centro multimedia para tu casa

Para ello sólo necesitas una appletv y un USB de 4GB.

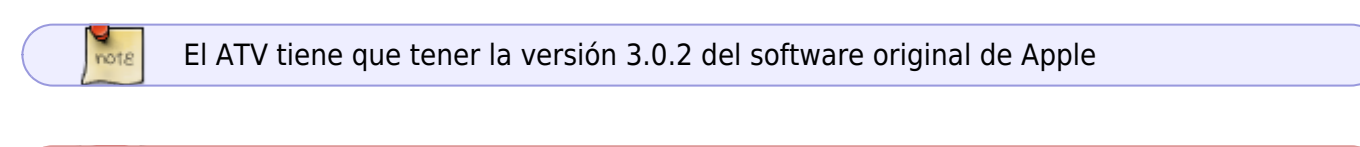

Arrancar el ATV y cambiar en Ajustes →Audio y Video→ Salida HDMI a "RGB Alto"

Descargamos desde la página<http://www.crystalbuntu.com/>la versión que vayamos a instalar según el sistema operativo que tengamos.

## **Instalación**

Para Windows las instrucciones de instalación son:

- Conectamos la memoria usb al ordenador que previamente hemos formateado
- Descomprimimos el archivo zip y ejecutamos el programa **crystalbuntu-win.exe**
- Nos aparece una pantalla de bienvenida y al pulsar la flecha de siguiente tenemos que elegir que tipo de instalación vamos a realizar

#### **USB Install**

Instala Crystalbuntu en el pendrive, por tanto no modifica el disco duro del ATV

#### **HDD Install**

Borra el disco interno del ATV e instala en eĺ Crystalbuntu. Este tipo de instalación da mayor rendimiento.

#### **Restore: the original OS**

Borra el disco duro interno del ATV y restaura el software original versión 3.02 de Apple.

Elegimos la opción de instalar en el disco duro. Nos indicará que va a borrar la memoria usb y procederá a instalar el software de instalación en el mismo.

Una vez terminado el proceso extraemos el pendrive del ordenador y lo conectamos al ATV, verificando que el mismo se encuentra conectado con el cable de red y desconectado de la corriente.

La red a donde conectemos el ATV tiene que tener activado el DHCP y salida a internet

La conexión tiene que ser por cable, no por wifi

Con el pendrive conectado procedemos a conectar el cable de corriente y empezará el proceso de instalación

Durante el proceso de instalación el ATV se conectara a internet y descargará la última versión de Crystalbuntu. Dejaremos que el proceso se complete ya que incluirá múltiples reinicios hasta completar el mismo apareciendo la interfaz del XBMC.

En ese momento ya podremos desconectar el pendrive y dar por finalizada la instalación

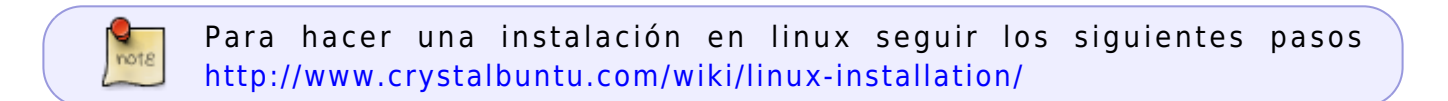

### **Enlaces**

<https://www.imore.com/how-install-kodi-first-generation-apple-tv>

From: <http://intrusos.info/> - **LCWIKI**

Permanent link: **<http://intrusos.info/doku.php?id=hardware:appletv>**

Last update: **2023/01/18 14:10**

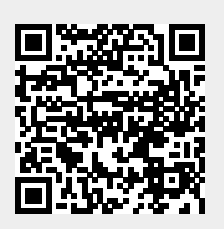